# RV110Wルータのユニバーサルプラグアンドプ レイ(UPnP)設定

## 目的

ユニバーサルプラグアンドプレイ(UPnP)は、デバイスがネットワーク上で相互に検出でき るようにするネットワークプロトコルです。その後、検出されたデバイスは、データ共有、 通信、およびエンターテインメントのためのネットワークサービスを確立できます。 UPnPには、ゲームなどのインターネットアプリケーションのポートを開閉するようにルー タを自動的に設定する機能もあります。UPnPオプションの主な機能の1つは、ネットワー クに接続すると自動的に他のデバイスとの動作設定を確立することです。UPnPアーキテク チャにより、パーソナルコンピュータ、ネットワーク対応の家電、電子機器、およびワイヤ レスデバイスのデバイス間ネットワーキングが可能になります。

このドキュメントでは、Cisco RV110WルータでUPnPを有効にする方法について説明しま す。

### 該当するデバイス Ī

・ RV110W

#### [Software Version] j

•1.2.0.9

## UPnPの設定

ステップ1:Web構成ユーティリティにログインし、[Firewall] > [Basis Settings]を選択します 。[基本設*定]ページが*開きます。

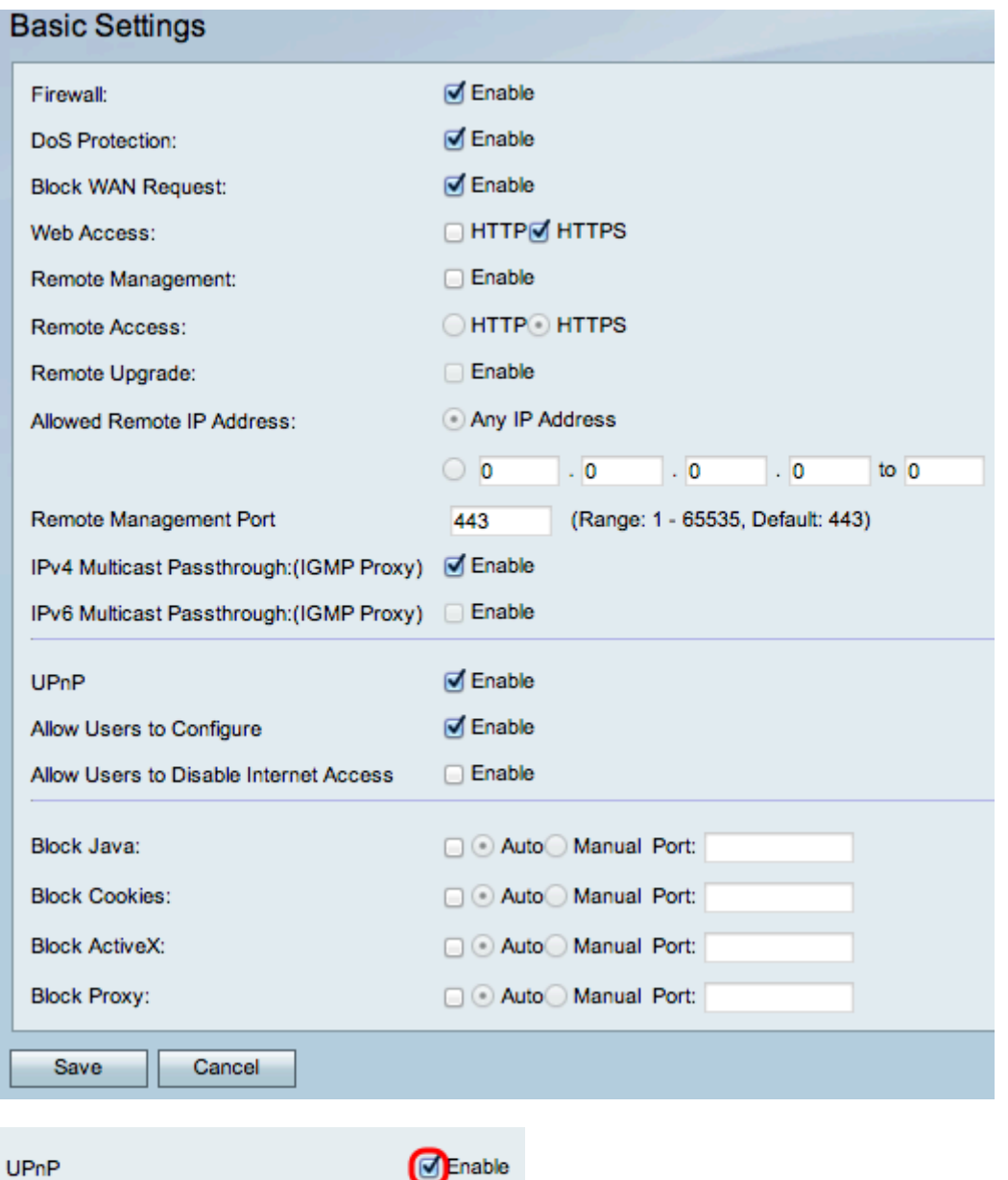

#### ステップ2:UPnPを有効にするには、[Enable]をオンにします。

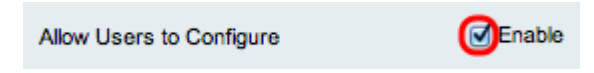

ステップ3: (オプション)このチェックボックスをオンにして、ユーザーの構成を許可しま す。enableオプションをオンにすると、ユーザは設定できるようになります。無効になって いる場合、ルータはアプリケーションによる転送ルールの追加を許可しません。

Allow Users to Disable Internet Access Enable

ステップ4:(オプション)[Enable]をオンにして、[Allow User to Disable Internet Access]を 有効にします。これにより、インターネットアクセスが無効になります。

ステップ5:[Save]をクリックします。